## **Лабораторна робота**

**.**Обробка табличної інформації. Робота з Майстром функцій.

# **Завдання: Оформити таблицю за зразком.**

### **Забезпечити автоматичне підрахування підсумкових даних.**

## **Вправа №1.**

## **Технологія виконання**:

- 1. Завантажте LibreOffice Calc відомим вам способом (наприклад через меню кнопки **Пуск**).
- 2. Збережіть активну книгу у свою папку під ім'ям"**ПР№1**".

 $\subset$ 

Англійська

мова

11

7

4

 $\,8\,$ 

11

 $\overline{3}$ 

 $D -$ 

Предмети

Фізика

9

6

5

8

 $\overline{12}$ 

 $6\,$ 

ЗАЛІКОВА ВІДОМІСТЬ УСПІШНОСТІ

3. Перейменуйте Лист 1 на **Вправа 1**. Створіть таблицю «**Залікова відомість успішності**»за

 $F$ 

Хімія

 $10<sup>1</sup>$ 

 $\overline{\partial}$ 

6

8

10

8

 $-$ G

Середній

бал

 $F$ 

Українська

література

6

7

7

8

11

 $\overline{5}$ 

### Зразок №1

|Іванов

|Петров

<u>|Сидоров</u>

Семенов

12 Кількість «12»: 13 Кількість «11»: 14 Кількість «10»: 15 Кількість «9»: 16 Кількість «8»: 17 Кількість «7»: 18 Кількість «6»: 19 Кількість «5»: 20 Кількість «4»: 21 Кількість «З»:

Кількість «2»: 23 Кількість «1»:

11 Середній бал (загальний):

∥Казаков

9 Дубовий

 $\,$  1  $\sqrt{2}$ 

 $\overline{3}$ 

 $\overline{4}$ 

 $\overline{5}$ 

 $\epsilon$ 

 $\overline{7}$ 

 $^{\rm 8}$ 

 $10$ 

22

 $-\mathbf{A}$ 

Прізвище

 $B$ 

Алгебра

12

 $\overline{9}$ 

3

8

10

3

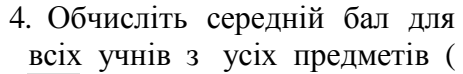

**зразком №1**.

fω (Мастер функций) \ Статистические \ AVERAGE \ Далее  $\setminus$  В4:F4  $\setminus$  ОК).

5. Обчисліть загальний середній бал усіх учнів і запишіть його у відповідне

поле ( $\int$   $\vec{f}$  (Мастер функций) \ Статистические \ AVERAGE \ Далее  $\setminus$  G4:G9  $\setminus$  OK).

- 6. Для комірки **С11** встановіть **Числовий** формат даних **без десятичних знаків**.
- 7. Використовуючи функцію COUNTIF (СЧЕТЕСЛИ), порахувати кількість оцінок: 12, 11,10, 9, 8, 7, 6, 5, 4, 3, 2, 1,

і записати дані у відповідні поля під таблицею ( $\frac{f}{f}$ м (Мастер функций) \ Математические \ COUNTIF \ Далее \ B4:F9 \ "=12" \ OK).

- 8. У результаті ви повинні отримати таблицю як показано на **зразку №2**.
- 9. Повторно збережіть роботу.

# Зразок №2

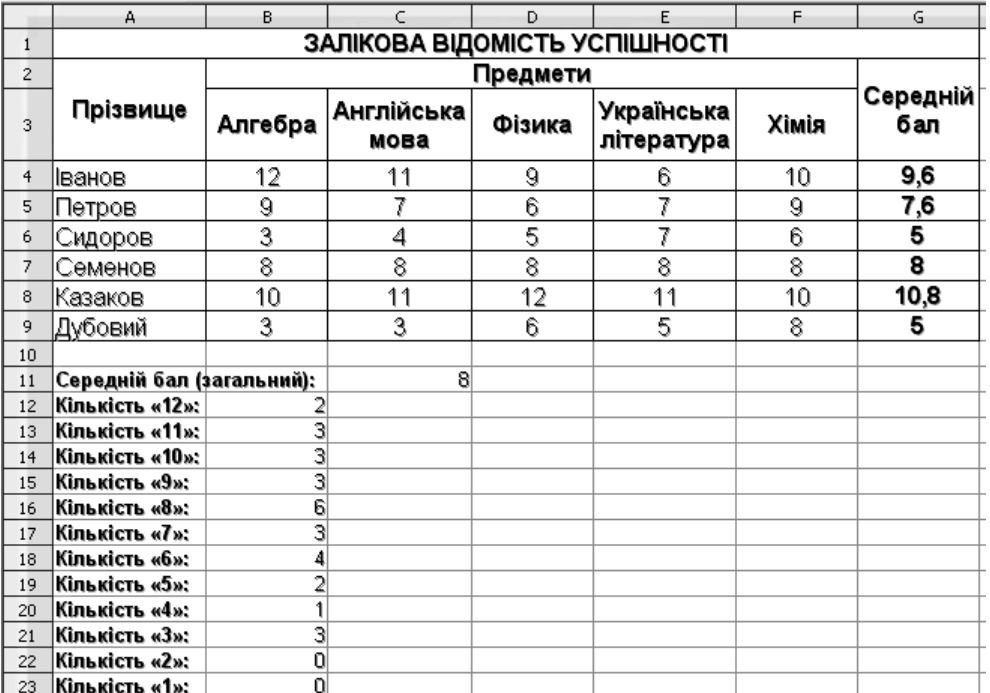

### **Вправа №2**

Потрібно скласти таблицю, яка обчислює n-й член і суму арифметичної прогресії. Формула n-го члена арифметичної прогресії: an=a1+d\*(n-1) і формулу суми n перших членів арифметичної прогресії: Sn=(a1+an)\*n/2, де a1 - перший член прогресії, а d - різниця арифметичної прогресії. Перший член візьмемо  $a1 = -2$ .

### **Технологія виконання**:

- 1. Перейменуйте Лист 2 на **Вправа 2**.
- 2. У комірку **А1** введіть заголовок таблиці «**Обчислення n-го члена і суми арифметичної прогресії**». Об'єднайте і центруйте діапазон комірок **А1:D1**.
- 3. Сформуйте рядок заголовку таблиці. У комірку **А2** введіть «**d**», в комірку **В2**  «**n**», в **С2**  «**аn**», в **D2** «**Sn**».
- 4. У комірку **A3** введіть величину різниці арифметичної прогресії **d** (у нашій вправі це **0,725**).
- 5. Далі заповніть ряд нижніх комірок таким же числом. Скопіюйте це значення вниз, використовуючи<br>
маркер заповнення до комірки А12 включно.<br>
6. У наступиську статикі (тілтеатт D2:D12) маркер заповнення до комірки **А12** включно.
- 6. У наступному стовпці (діапазон **В3:В12**) розмістіть послідовність чисел від **1** до **10**.
- 7. У комірку **C3** введіть значення першого члена арифметичної прогресії «**-2**».
- 8. У комірку **С4** помістіть формулу для обчислення **n-го** члена арифметичної прогресії аn **=\$C\$3+A4\*(B4-1)** і зафіксуйте її натисканням клавіші **Enter**. Виконайте автозаповнення нижніх комірок, «протягнувши» формулу за маркер заповнення. Звірте отримані значення із **зразком №3**.
- **9.** Аналогічно введіть в комірку **D3** формулу для підрахунку суми **n** перших членів арифметичної прогресії Sn **=(\$C\$3+C3)\*B3/2** і «протягніть» формулу за маркер заповнення до комірки **D12** включно.

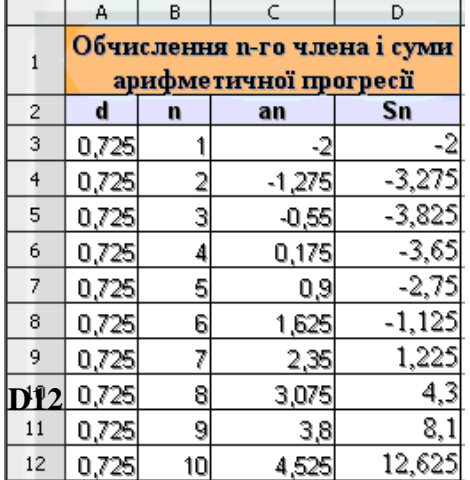

- 10. Виконайте форматування таблиці відповідно до **зразка №3**.
- 11. У результаті ви повинні отримати таблицю як показано на **зразку №3**.
- 12. Повторно збережіть роботу.

## **Вправа №3**

Оформіть таблицю, що дозволяє розраховувати витрати матеріалів для фарбування залежно від площі поверхонь. Зверніть увагу на форматування рамок таблиці і на центрування записів по виділенню – оформіть аналогічно.

# **Технологія виконання**:

- 1. Перейменуйте Лист 3 на **Вправа 3**. Створіть таблицю «**Витрати матеріалів**» за **зразком№4**.
- 2. Виконайте необхідні обчислення самостійно відповідно до умови вправи №3.

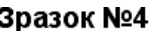

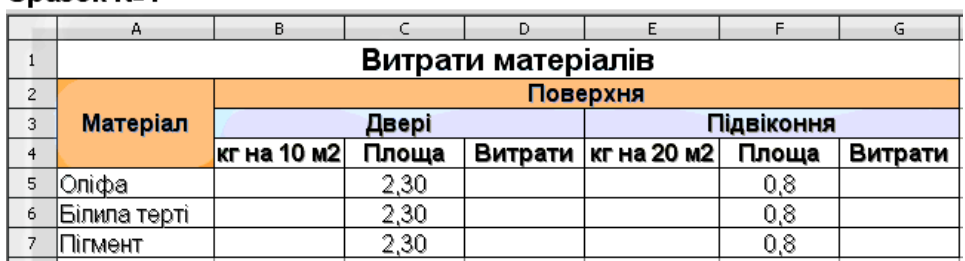

3. Повторно збережіть роботу.

4. Результати продемонструвати вчителю.

Можливим результатом і способом рішення вправи №3 може бути таким:

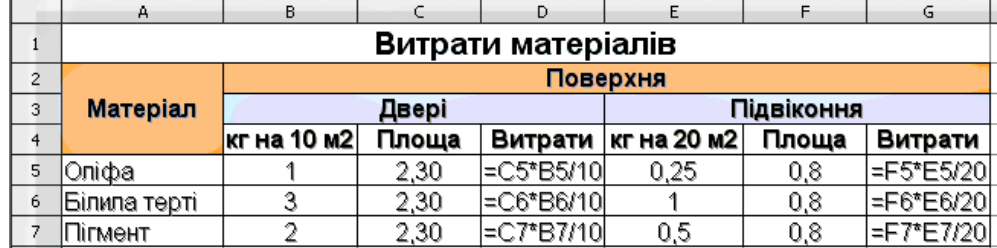